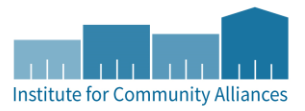

## PROVIDER SPECIFIC PRIORITY LIST REPORT

*INSTRUCTIONS FOR DATA QUALITY PURPOSES*

## PURPOSE OF THE REPORT

The purpose of the Provider Specific Priority List report is to improve Data Quality of the Coordinated Entry Priority List for the entire CoC. This report is to be ran by each agency using their Coordinated Entry Referrals provider and perform any necessary data cleanup that is required. If any data is missing, it is the responsibility of the agency who made the referral to investigate. Contact [mnhmis@icalliances.org](mailto:mnhmis@icalliances.org) with any questions.

## SCHEDULING THE REPORT

1) Click on Connect to ART in the upper right-hand corner of your screen.

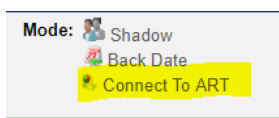

- 2) You can find the report by selecting:
	- a. Public Folder
	- b. CoC/LSA Report Gallery
	- c. CoC- Your CoC
	- d. Your report

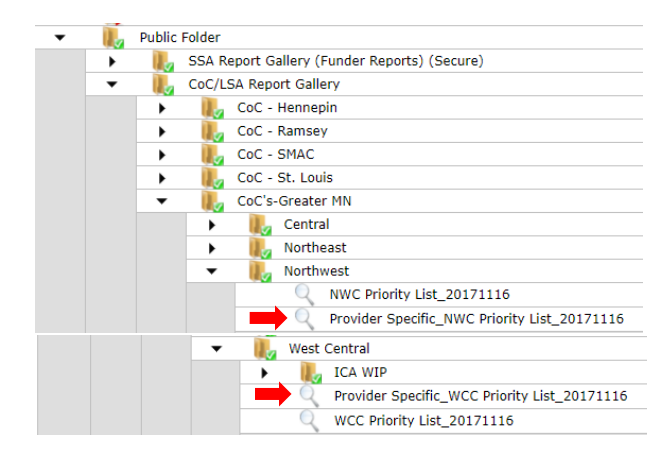

- 3) Click on the magnifying glass next to *Provider Specific\_(Your CoC) Priority List*.
- 4) Click on Schedule Report.

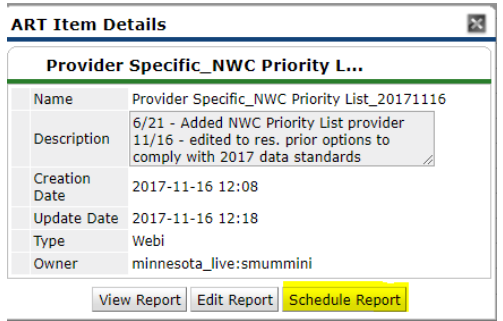

5) Highlight the Enter Value(s) for Provider prompt and press Select.

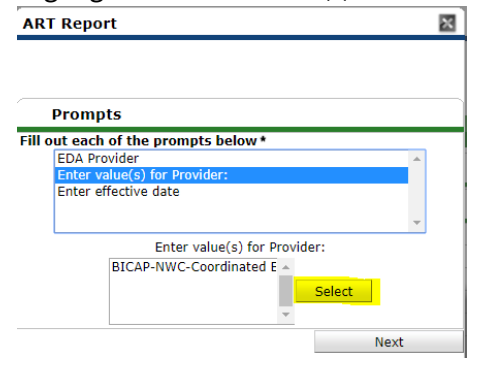

a. Search for your Coordinated Entry Referrals provider to run the report by. Click the green plus next to the correct provider to add to the Selected Values section.

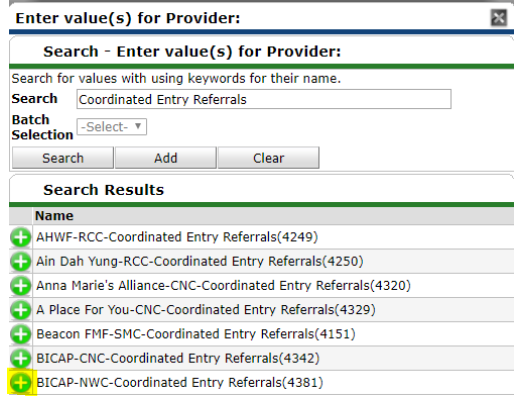

b. Once added, click Submit

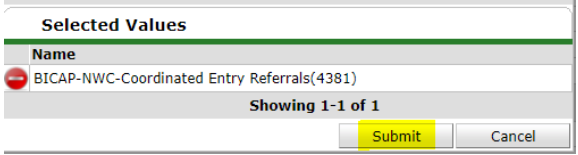

6) Highlight the Effective Date prompt and enter one day after the last day of the report period. To pull the most updated information, this would be Current Date +1 Day. Click Next.

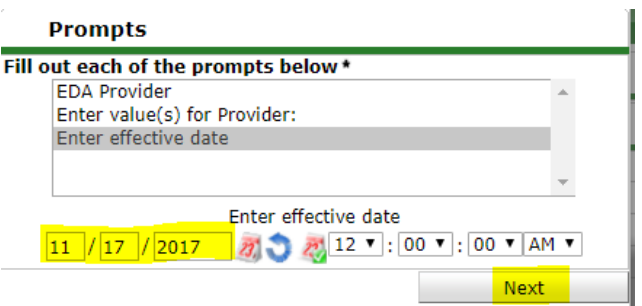

7) In the Report Format dropdown box, select Excel. In the Interval dropdown box, select Once. Click Send.

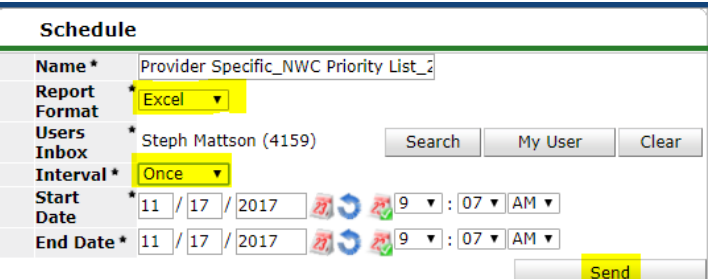

## ACCESSING THE REPORT

Your report may take some time to load. As it is loading, you can check on the progress by scrolling to the bottom of your ART homepage and clicking on Refresh. The status of the report will update in the far-right column.

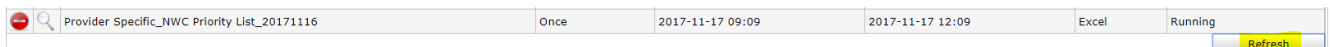

When the report says Complete, the report is finished running and will show up in your ART inbox at the top of the page. To view, click on the magnifying glass next to the completed report.